# **Betriebsanleitung**

**Kapazitive Doppelstabmesssonde zur Grenzstanderfassung**

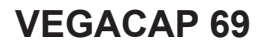

Kontaktloser Schalter

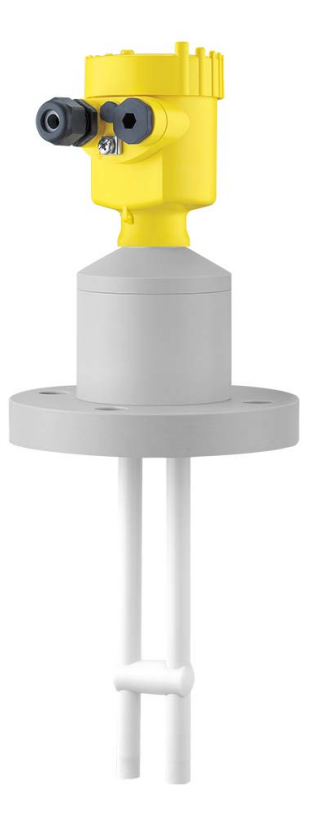

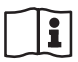

Document ID: 31174

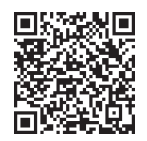

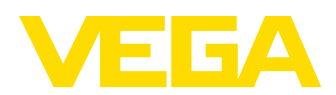

## **Inhaltsverzeichnis**

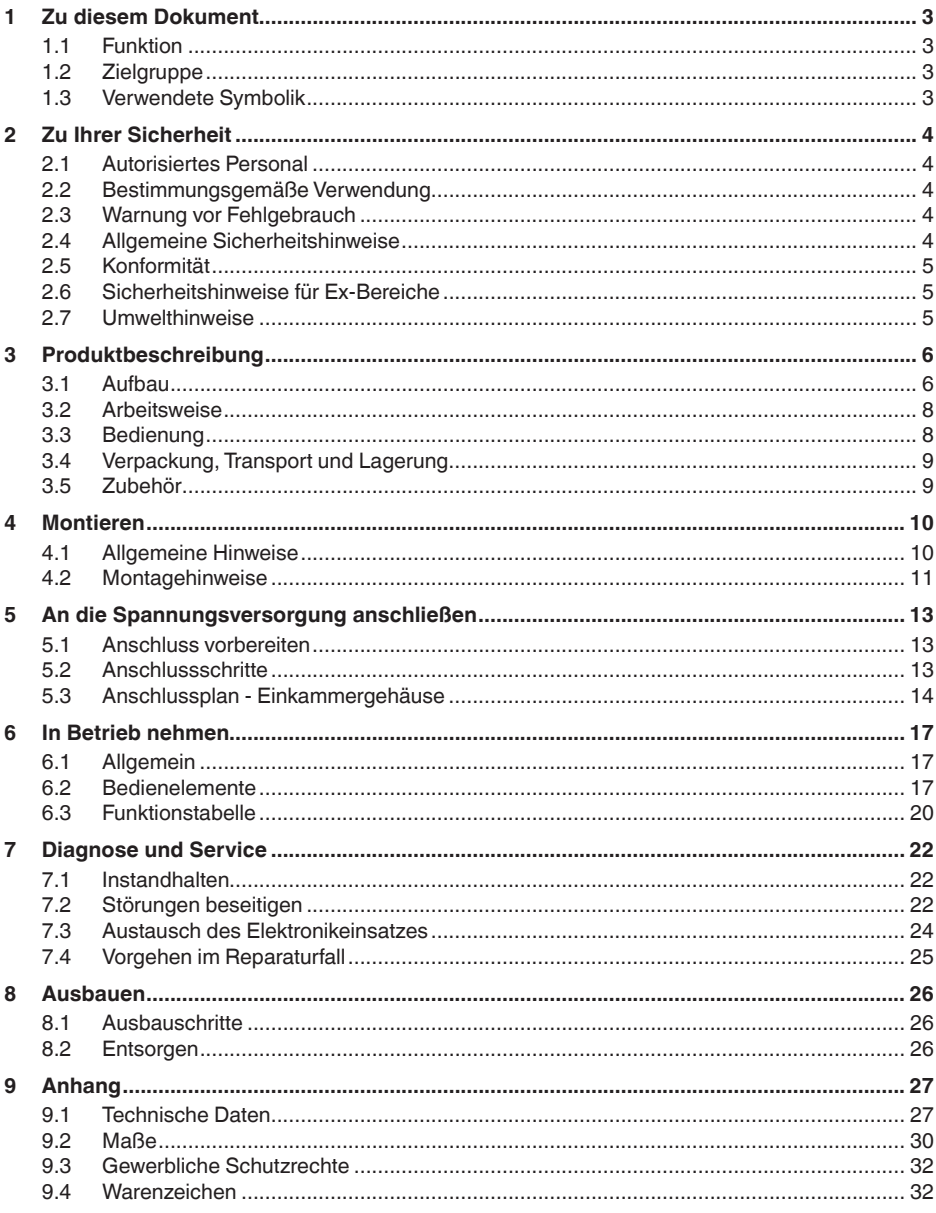

31174-DE-230426

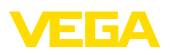

## **1 Zu diesem Dokument**

## **1.1 Funktion**

Die vorliegende Anleitung liefert Ihnen die erforderlichen Informationen für Montage, Anschluss und Inbetriebnahme sowie wichtige Hinweise für Wartung, Störungsbeseitigung, den Austausch von Teilen und die Sicherheit des Anwenders. Lesen Sie diese deshalb vor der Inbetriebnahme und bewahren Sie sie als Produktbestandteil in unmittelbarer Nähe des Gerätes jederzeit zugänglich auf.

## **1.2 Zielgruppe**

Diese Betriebsanleitung richtet sich an ausgebildetes Fachpersonal. Der Inhalt dieser Anleitung muss dem Fachpersonal zugänglich gemacht und umgesetzt werden.

## **1.3 Verwendete Symbolik**

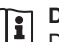

#### **Document ID**

Dieses Symbol auf der Titelseite dieser Anleitung weist auf die Document ID hin. Durch Eingabe der Document ID auf [www.vega.com](http://www.vega.com) kommen Sie zum Dokumenten-Download.

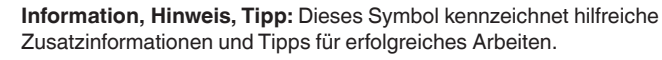

**Hinweis:** Dieses Symbol kennzeichnet Hinweise zur Vermeidung von Störungen, Fehlfunktionen, Geräte- oder Anlagenschäden.

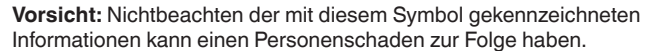

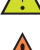

**Warnung:** Nichtbeachten der mit diesem Symbol gekennzeichneten Informationen kann einen ernsthaften oder tödlichen Personenscha-

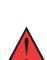

den zur Folge haben. **Gefahr:** Nichtbeachten der mit diesem Symbol gekennzeichneten Informationen wird einen ernsthaften oder tödlichen Personenscha-

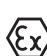

## den zur Folge haben. **Ex-Anwendungen**

Dieses Symbol kennzeichnet besondere Hinweise für Ex-Anwendungen.

**• Liste**

Der vorangestellte Punkt kennzeichnet eine Liste ohne zwingende Reihenfolge.

#### **1 Handlungsfolge**

Vorangestellte Zahlen kennzeichnen aufeinander folgende Handlungsschritte.

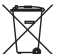

### **Entsorgung**

Dieses Symbol kennzeichnet besondere Hinweise zur Entsorgung.

<span id="page-3-1"></span><span id="page-3-0"></span>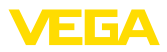

## **2 Zu Ihrer Sicherheit**

## **2.1 Autorisiertes Personal**

Sämtliche in dieser Dokumentation beschriebenen Handhabungen dürfen nur durch ausgebildetes und vom Anlagenbetreiber autorisiertes Fachpersonal durchgeführt werden.

Bei Arbeiten am und mit dem Gerät ist immer die erforderliche persönliche Schutzausrüstung zu tragen.

## <span id="page-3-2"></span>**2.2 Bestimmungsgemäße Verwendung**

Der VEGACAP 69 ist ein Sensor zur Grenzstanderfassung.

Detaillierte Angaben zum Anwendungsbereich finden Sie in Kapitel "*Produktbeschreibung*".

Die Betriebssicherheit des Gerätes ist nur bei bestimmungsgemäßer Verwendung entsprechend den Angaben in der Betriebsanleitung sowie in den evtl. ergänzenden Anleitungen gegeben.

Eingriffe über die in der Betriebsanleitung beschriebenen Handhabungen hinaus dürfen aus Sicherheits- und Gewährleistungsgründen nur durch vom Hersteller autorisiertes Personal vorgenommen werden. Eigenmächtige Umbauten oder Veränderungen sind ausdrücklich untersagt.

## <span id="page-3-3"></span>**2.3 Warnung vor Fehlgebrauch**

Bei nicht sachgerechter oder nicht bestimmungsgemäßer Verwendung können von diesem Produkt anwendungsspezifische Gefahren ausgehen, so z. B. ein Überlauf des Behälters durch falsche Montage oder Einstellung. Dies kann Sach-, Personen- oder Umweltschäden zur Folge haben. Weiterhin können dadurch die Schutzeigenschaften des Gerätes beeinträchtigt werden.

## **2.4 Allgemeine Sicherheitshinweise**

Das Gerät entspricht dem Stand der Technik unter Beachtung der üblichen Vorschriften und Richtlinien. Es darf nur in technisch einwandfreiem und betriebssicherem Zustand betrieben werden. Der Betreiber ist für den störungsfreien Betrieb des Gerätes verantwortlich. Beim Einsatz in aggressiven oder korrosiven Medien, bei denen eine Fehlfunktion des Gerätes zu einer Gefährdung führen kann, hat sich der Betreiber durch geeignete Maßnahmen von der korrekten Funktion des Gerätes zu überzeugen.

Durch den Anwender sind die Sicherheitshinweise in dieser Betriebsanleitung, die landesspezifischen Installationsstandards sowie die geltenden Sicherheitsbestimmungen und Unfallverhütungsvorschriften zu beachten.

Eingriffe über die in der Betriebsanleitung beschriebenen Handhabungen hinaus dürfen aus Sicherheits- und Gewährleistungsgründen nur durch vom Hersteller autorisiertes Personal vorgenommen werden. Eigenmächtige Umbauten oder Veränderungen sind ausdrück-

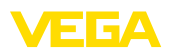

lich untersagt. Aus Sicherheitsgründen darf nur das vom Hersteller benannte Zubehör verwendet werden.

Um Gefährdungen zu vermeiden, sind die auf dem Gerät angebrachten Sicherheitskennzeichen und -hinweise zu beachten.

## **2.5 Konformität**

Das Gerät erfüllt die gesetzlichen Anforderungen der zutreffenden landesspezifischen Richtlinien bzw. technischen Regelwerke. Mit der entsprechenden Kennzeichnung bestätigen wir die Konformität.

Die zugehörigen Konformitätserklärungen finden Sie auf unserer Homepage.

## **2.6 Sicherheitshinweise für Ex-Bereiche**

Bei Anwendungen in explosionsgeschützten Bereichen (Ex) dürfen nur Geräte mit entsprechender Ex-Zulassung eingesetzt werden. Beachten Sie dabei die Ex-spezifischen Sicherheitshinweise. Diese sind Bestandteil der Betriebsanleitung und liegen jedem Gerät mit Ex-Zulassung bei.

## **2.7 Umwelthinweise**

Der Schutz der natürlichen Lebensgrundlagen ist eine der vordringlichsten Aufgaben. Deshalb haben wir ein Umweltmanagementsystem eingeführt mit dem Ziel, den betrieblichen Umweltschutz kontinuierlich zu verbessern. Das Umweltmanagementsystem ist nach DIN EN ISO 14001 zertifiziert.

Helfen Sie uns, diesen Anforderungen zu entsprechen und beachten Sie die Umwelthinweise in dieser Betriebsanleitung:

- Kapitel "*Verpackung, Transport und Lagerung*"
- Kapitel "*Entsorgen*"

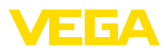

## **3 Produktbeschreibung**

### **3.1 Aufbau**

#### **Lieferumfang**

- Der Lieferumfang besteht aus:
- Grenzstandsensor VEGACAP 69

Der weitere Lieferumfang besteht aus:

- Dokumentation
	- Betriebsanleitung VEGACAP 69
	- Safety Manual (SIL)
	- Anleitungen zu optionalen Geräteausstattungen
	- Ex-spezifischen "*Sicherheitshinweisen*" (bei Ex-Ausführungen)
	- Ggf. weiteren Bescheinigungen

#### **Information:**

In dieser Betriebsanleitung werden auch optionale Gerätemerkmale beschrieben. Der jeweilige Lieferumfang ergibt sich aus der Bestellspezifikation.

**Geltungsbereich dieser Betriebsanleitung**

- Die vorliegende Betriebsanleitung gilt für folgende Geräteausführungen:
- $\bullet$  Hardware ab 1.0.0
- Software ab 1.3.0
- Nur für Geräteausführungen ohne SIL-Qualifikation

**Komponenten**

Der VEGACAP 69 besteht aus den Komponenten:

- Prozessanschluss mit Messsonde
- Gehäuse mit Elektronik
- Gehäusedeckel, optional mit Anzeige- und Bedienmodul

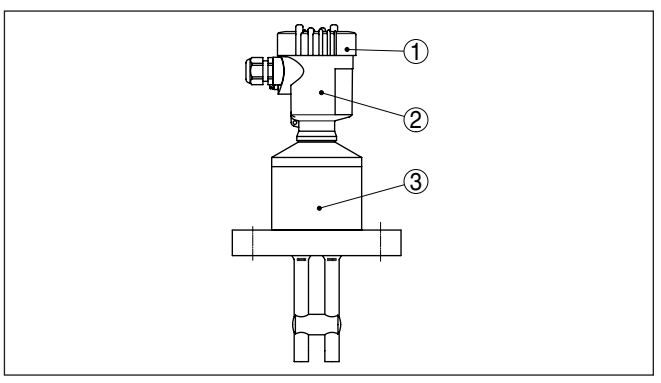

*Abb. 1: VEGACAP 69 - Zweistabmesssonde mit Kunststoffgehäuse*

- *1 Gehäusedeckel mit darunter liegendem Anzeige- und Bedienmodul (optional)*
- *2 Gehäuse mit Elektronik*
- *3 Prozessanschluss*

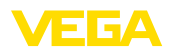

#### **Typschild**

Das Typschild enthält die wichtigsten Daten zur Identifikation und zum Einsatz des Gerätes:

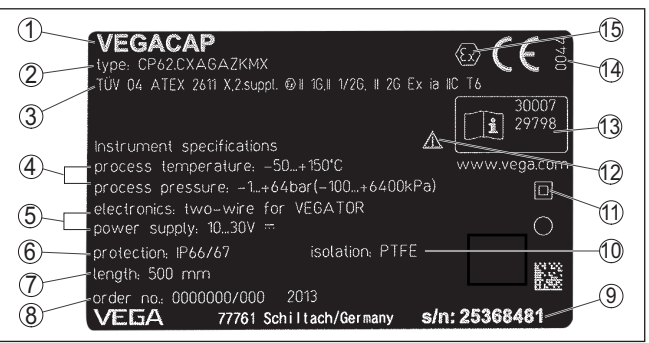

*Abb. 2: Aufbau des Typschildes (Beispiel)*

- *1 Gerätetyp*
- *2 Produktcode*
- *3 Zulassungen*
- *4 Prozess- und Umgebungstemperatur, Prozessdruck*
- *5 Versorgung und Signalausgang Elektronik*
- *6 Schutzart*
- *7 Sondenlänge*
- *8 Auftragsnummer*
- *9 Seriennummer des Gerätes*
- *10 Werkstoff medienberührte Teile*
- *11 Symbol für Geräteschutzklasse*
- *12 Hinweis zur Beachtung der Gerätedokumentation*
- *13 ID-Nummern Gerätedokumentation*
- *14 Notifizierte Stelle für die CE-Kennzeichnung*
- *15 Zulassungsrichtlinien*

Die Seriennummer ermöglicht es Ihnen, über "[www.vega.com](http://www.vega.com)", "*Suche*" die Lieferdaten des Gerätes anzuzeigen. Zusätzlich zum Typschild außen am Gerät finden Sie die Seriennummer auch im Inneren des Gerätes.

Das Typschild enthält die Seriennummer des Gerätes. Damit finden Sie über unsere Homepage folgende Daten zum Gerät: **Seriennummer - Gerätesuche**

- Produktcode (HTML)
- Lieferdatum (HTML)
- Auftragsspezifische Gerätemerkmale (HTML)
- Betriebsanleitung und Kurz-Betriebsanleitung zum Zeitpunkt der Auslieferung (PDF)
- Prüfzertifikat (PDF) optional

Gehen Sie auf ["www.vega.com"](http://www.vega.com) und geben Sie im Suchfeld die Seriennummer Ihres Gerätes ein.

Alternativ finden Sie die Daten über Ihr Smartphone:

- VEGA Tools-App aus dem "*Apple App Store*" oder dem "*Google Play Store*" herunterladen
- QR-Code auf dem Typschild des Gerätes scannen oder
- Seriennummer manuell in die App eingeben

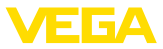

#### **Anwendungsbereich**

### **3.2 Arbeitsweise**

Der VEGACAP 69 ist ein Grenzstandsensor für aggressive Flüssigkeiten in nicht leitfähigen Behältern.

Die Doppelstabmesssonde ist vollisoliert und hochbeständig.

Messelektrode, Medium und Behälterwand bilden einen elektrischen Kondensator. Die Kapazität des Kondensators wird im wesentlichen durch drei Faktoren beeinflusst.

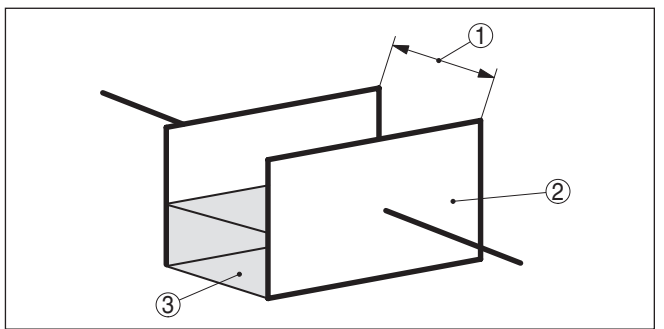

*Abb. 3: Funktionsprinzip - Plattenkondensator*

- *1 Abstand der Elektrodenflächen*
- *2 Größe der Elektrodenflächen*
- *3 Art des Dielektrikums zwischen den Elektroden*

Die beiden Elektroden sind dabei die Kondensatorplatten. Das Medium ist das Dielektrikum. Bedingt durch die höhere Dielektrizitätszahl des Mediums gegenüber Luft nimmt die Kapazität des Kondensators bei steigender Bedeckung der Elektrode zu.

Die Kapazitätsänderung wird vom Elektronikeinsatz in einen Schaltbefehl umgewandelt.

Der VEGACAP 69 ist ein Kompaktgerät, d. h. er kann ohne externe Auswertung betrieben werden. Die integrierte Elektronik wertet das Füllstandsignal aus und stellt ein Schaltsignal zur Verfügung. Mit diesem Schaltsignal können Sie ein nachgeschaltetes Gerät direkt betätigen (z. B. eine Warneinrichtung, eine Pumpe etc.). **Spannungsversorgung**

> Die Daten für die Spannungsversorgung finden Sie in Kapitel "*Technische Daten*".

### **3.3 Bedienung**

Die Messsonde kann am Elektronikeinsatz an die Dielektrizitätszahl des Mediums angepasst werden.

Ein Schaltbefehl kann sowohl bei Bedeckung als auch beim Freiwerden der Elektrode ausgegeben werden.

Auf dem Elektronikeinsatz finden Sie folgende Anzeige- und Bedienelemente:

- Kontrollleuchte zur Anzeige des Schaltzustandes (grün/rot)
- Potentiometer zur Schaltpunktanpassung

31174-DE-230426 31174-DE-230426

**Funktionsprinzip**

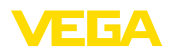

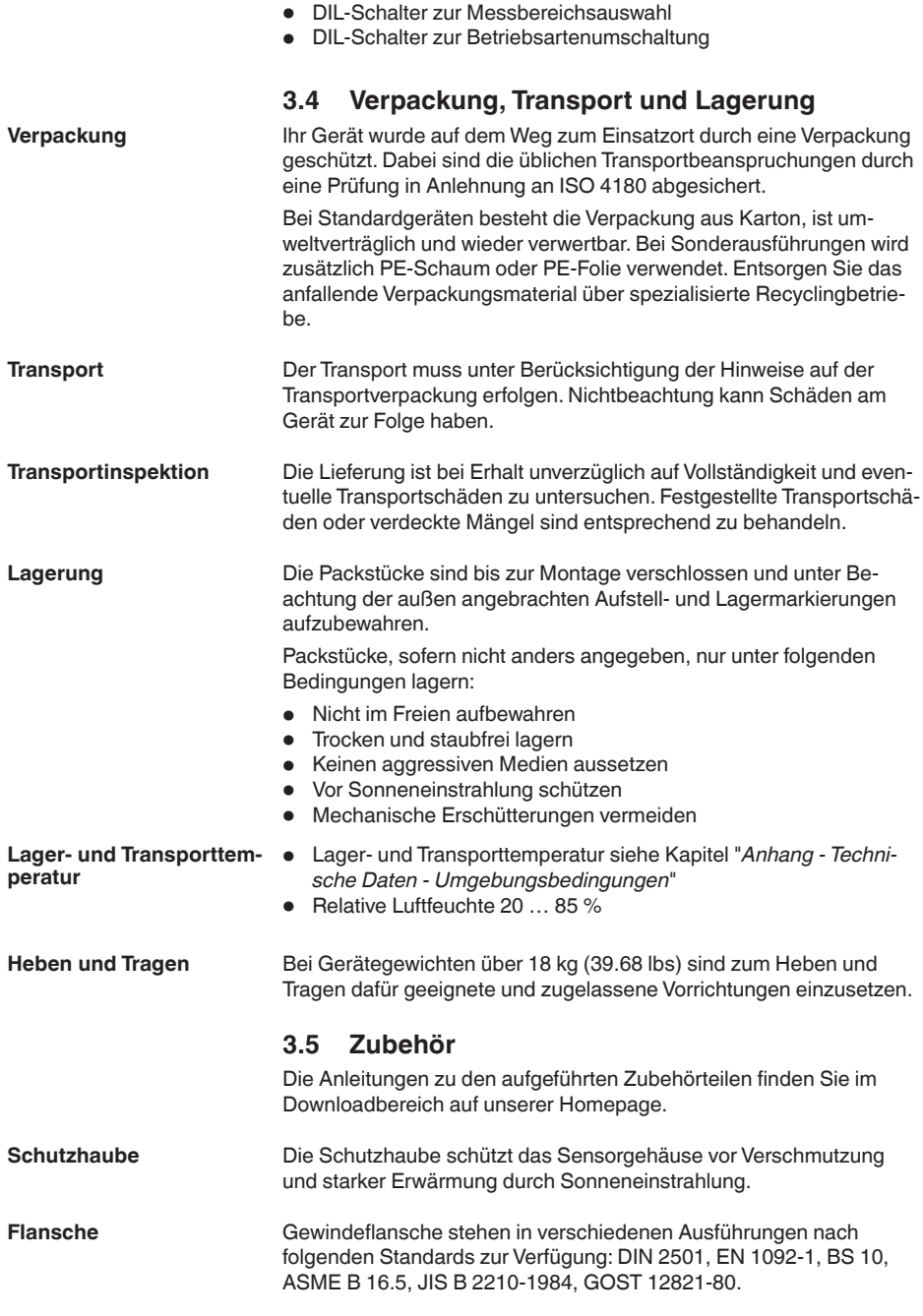

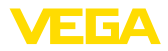

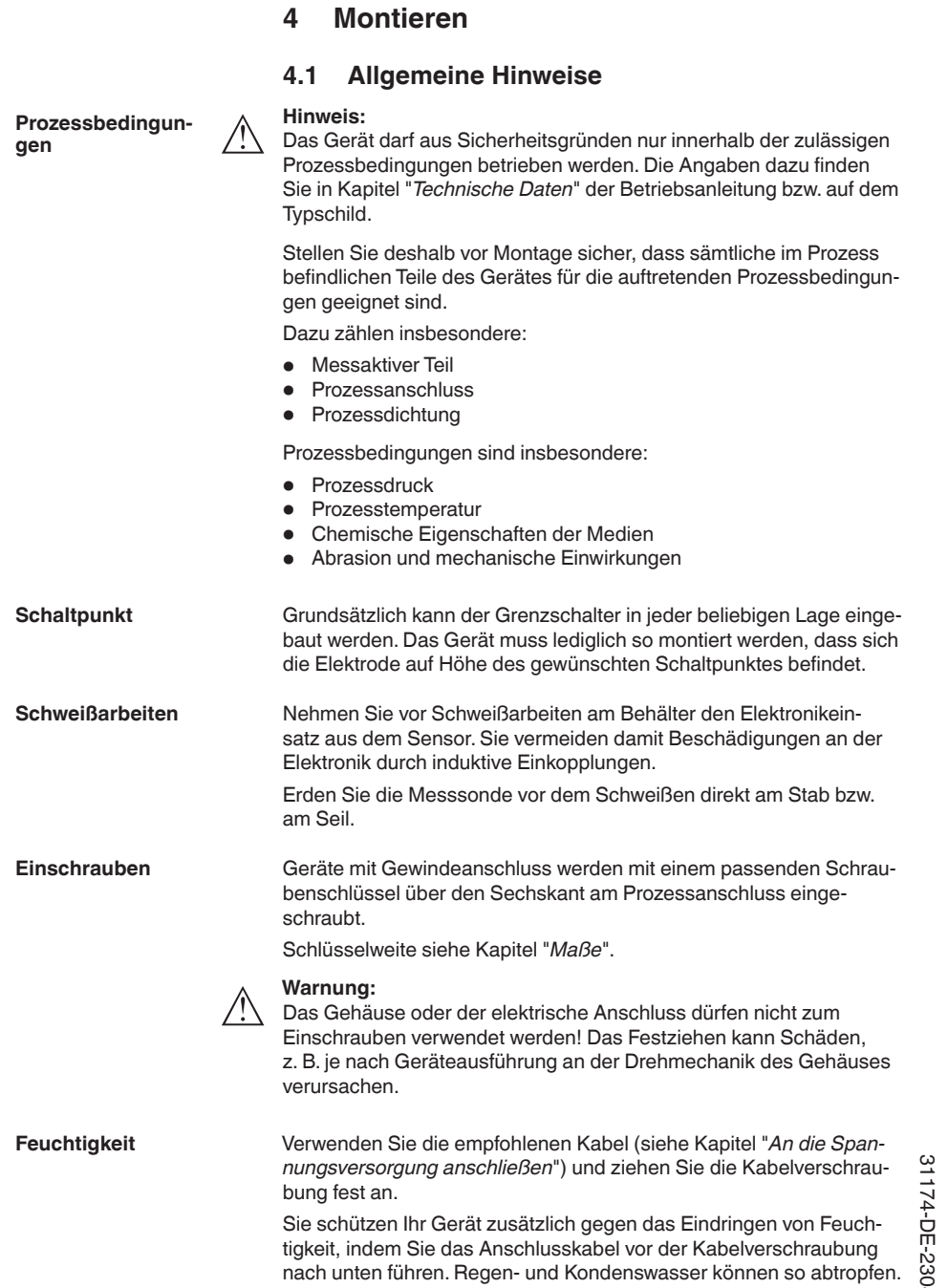

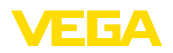

Dies gilt vor allem bei Montage im Freien, in Räumen, in denen mit Feuchtigkeit zu rechnen ist (z. B. durch Reinigungsprozesse) oder an gekühlten bzw. beheizten Behältern.

Stellen Sie zur Erhaltung der Geräteschutzart sicher, dass der Gehäusedeckel im Betrieb geschlossen und ggfs. gesichert ist.

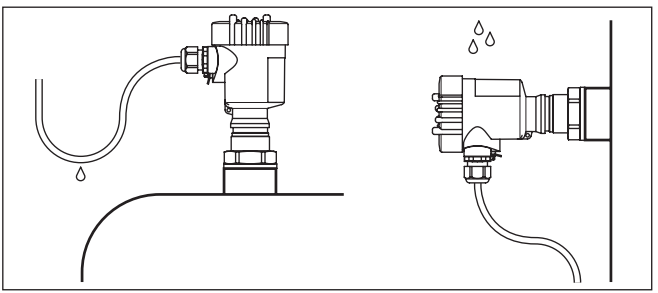

*Abb. 4: Maßnahmen gegen das Eindringen von Feuchtigkeit*

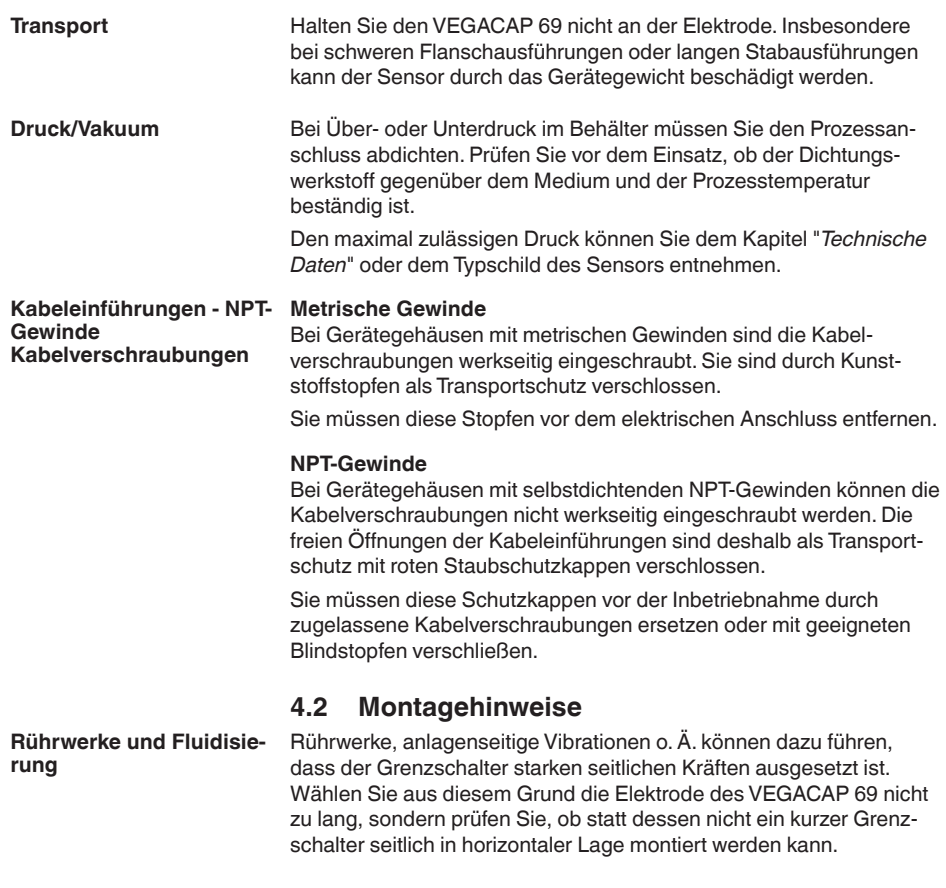

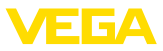

Extreme anlagenseitige Vibrationen und Erschütterungen, z. B. durch Rührwerke und turbulente Strömungen im Behälter z. B. durch Fluidisierung kann die Elektrode des VEGACAP 69 zu Resonanzschwingungen anregen. Wenn eine lange Stabausführung erforderlich ist, können Sie deshalb unmittelbar oberhalb des Elektrodenendes eine geeignete Abstützung oder Abspannung anbringen, um die Elektrode zu fixieren.

Wenn das Gerät im Befüllstrom eingebaut ist, kann dies zu unerwünschten Fehlmessungen führen. Montieren Sie das Gerät deshalb an einer Stelle im Behälter, wo keine störenden Einflüsse, wie z. B. von Befüllöffnungen, Rührwerken etc. auftreten können. **Einströmendes Medium**

Dies gilt vor allem für Gerätetypen mit langer Elektrode.

*Abb. 5: Einströmendes Medium*

**Stutzen**

Die Elektrode sollte möglichst frei in den Behälter ragen, um Ablagerungen zu verhindern. Vermeiden Sie deshalb Stutzen für Flansche und Einschraubstutzen. Dies gilt vor allem für Füllgüter, die zu Anhaftungen neigen.

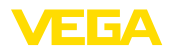

## **5 An die Spannungsversorgung anschließen**

#### **5.1 Anschluss vorbereiten**

**Sicherheitshinweise**

Beachten Sie grundsätzlich folgende Sicherheitshinweise:

• Elektrischen Anschluss nur durch ausgebildetes und vom Anlagenbetreiber autorisiertes Fachpersonal durchführen

#### **Warnung:**

Nur in spannungslosem Zustand anschließen bzw. abklemmen.

Schließen Sie die Betriebsspannung gemäß den nachfolgenden Anschlussbildern an. Der Elektronikeinsatz ist in Schutzklasse I ausgeführt. Zur Einhaltung dieser Schutzklasse ist es zwingend erforderlich, dass der Schutzleiter an der inneren Schutzleiteranschlussklemme angeschlossen wird. Beachten Sie dazu die allgemeinen Installationsvorschriften. Bei Ex-Anwendungen müssen Sie übergeordnet die Errichtungsvorschriften für explosionsgefährdete Bereiche beachten. **Spannungsversorgung**

> Die Daten für die Spannungsversorgung finden Sie in Kapitel "*Technische Daten*".

Das Gerät wird mit handelsüblichem dreiadrigem Kabel ohne Abschirmung angeschlossen. Falls elektromagnetische Einstreuungen zu erwarten sind, die über den Prüfwerten der EN 61326 für industrielle Bereiche liegen, sollte abgeschirmtes Kabel verwendet werden. **Anschlusskabel**

> Stellen Sie sicher, dass das verwendete Kabel die für die maximal auftretende Umgebungstemperatur erforderliche Temperaturbeständigkeit und Brandsicherheit aufweist.

Verwenden Sie Kabel mit rundem Querschnitt bei Geräten mit Gehäuse und Kabelverschraubung. Kontrollieren Sie für welchen Kabelaußendurchmesser die Kabelverschraubung geeignet ist, um die Dichtwirkung der Kabelverschraubung (IP-Schutzart) sicher zu stellen.

Verwenden Sie eine zum Kabeldurchmesser passende Kabelverschraubung.

Verschließen Sie alle Gehäuseöffnungen normgerecht nach EN 60079-1.

### **5.2 Anschlussschritte**

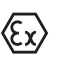

Bei Ex-Geräten darf der Gehäusedeckel nur dann geöffnet werden, wenn keine explosionsfähige Atmosphäre vorhanden ist.

Gehen Sie wie folgt vor:

- 1. Gehäusedeckel abschrauben
- 2. Überwurfmutter der Kabelverschraubung lösen und Verschlussstopfen herausnehmen
- 3. Anschlusskabel ca. 10 cm (4 in) abmanteln, Aderenden ca. 1 cm (0.4 in) abisolieren
- 4. Kabel durch die Kabelverschraubung in den Sensor schieben

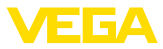

- 5. Öffnungshebel der Klemmen mit einem Schraubendreher anheben (siehe nachfolgende Abbildung)
- 6. Aderenden nach Anschlussplan in die offenen Klemmen stecken
- 7. Öffnungshebel der Klemmen nach unten drücken, die Klemmenfeder schließt hörbar
- 8. Korrekten Sitz der Leitungen in den Klemmen durch leichtes Ziehen prüfen
- 9. Überwurfmutter der Kabelverschraubung fest anziehen. Der Dichtring muss das Kabel komplett umschließen
- 10. Eventuell neuen Abgleich durchführen
- 11. Gehäusedeckel verschrauben

Der elektrische Anschluss ist somit fertig gestellt.

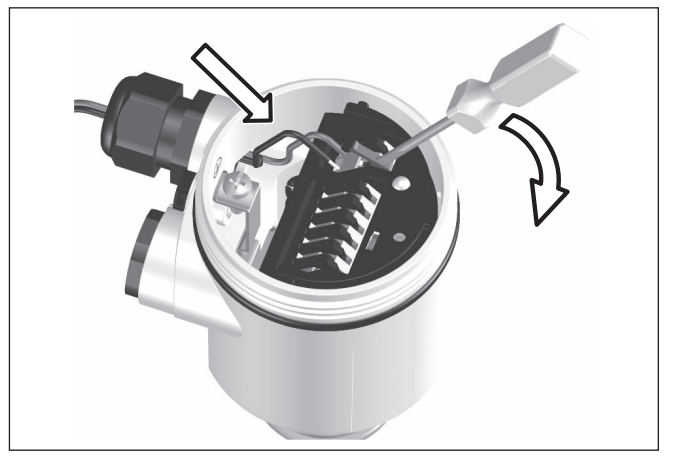

*Abb. 6: Anschlussschritte 5 und 6*

### **5.3 Anschlussplan - Einkammergehäuse**

#### **Gehäuseübersicht**

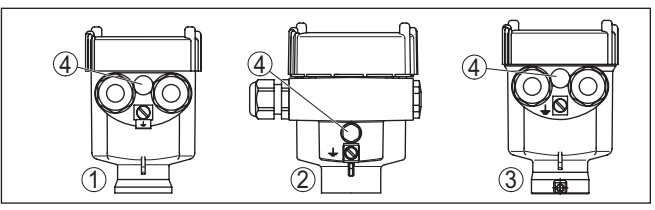

*Abb. 7: Werkstoffvarianten - Einkammergehäuse*

- *1 Kunststoff (nicht bei Staub-Ex)*
- *2 Aluminium*
- *3 Edelstahl*
- *4 Filterelement für Luftdruckausgleich*

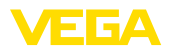

#### **Elektronik- und Anschlussraum**

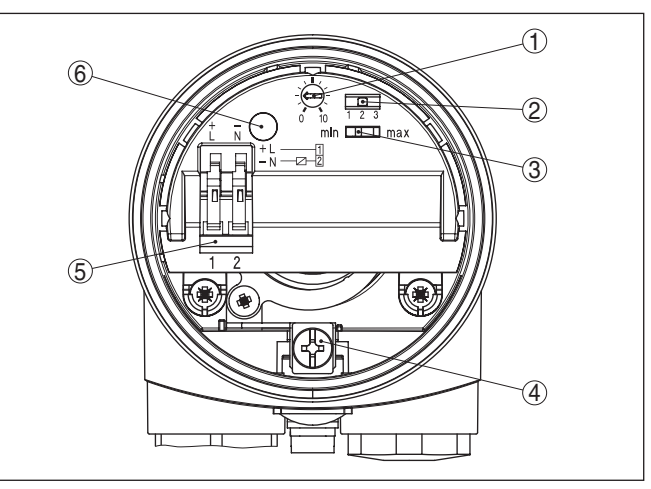

*Abb. 8: Elektronik- und Anschlussraum*

- *1 Potentiometer zur Schaltpunktanpassung*
- *2 DIL-Schalter zur Messbereichsauswahl*
- *3 DIL-Schalter zur Betriebsartenumschaltung*
- *4 Erdungsklemme*
- *5 Anschlussklemmen*
- *6 Kontrollleuchte*

#### **Anschlussplan**

Wir empfehlen den VEGACAP 69 so anzuschließen, dass der Schaltstromkreis bei Grenzstandmeldung, Leitungsbruch oder Störung geöffnet ist (sicherer Zustand).

Der kontaktlose Schalter ist immer im Ruhezustand dargestellt.

#### **Warnung:**

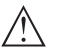

Das Gerät darf nicht ohne zwischengeschaltete Last betrieben werden, da der Elektronikeinsatz bei direktem Anschluss an das Netz zerstört wird. Nicht zum Anschluss an Niederspannungs-SPS-Eingänge geeignet.

Beispiele für typische Anwendungen:

- Lastwiderstand bei 24 <sup>V</sup> DC: 88 … <sup>1800</sup> <sup>Ω</sup>
- Bemessungsleistung, Relais 253 <sup>V</sup> AC: > 2,5 VA
- Bemessungsleistung, Relais 24 <sup>V</sup> AC: > 0,5 VA

Zum direkten Ansteuern von Relais, Schützen, Magnetventilen, Leuchtmeldern, Hupen etc.

Der Eigenstrom wird nach Abschalten der Last kurzzeitig unter 1 mA abgesenkt, so dass Schütze, deren Haltestrom geringer ist als der dauernd fließende Eigenstrom der Elektronik, dennoch sicher abgeschaltet werden.

Wenn der VEGACAP 69 als Teil einer Überfüllsicherung nach WHG eingesetzt wird, beachten Sie die übergeordneten Bestimmungen der allgemeinen bauaufsichtlichen Zulassung.

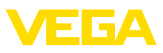

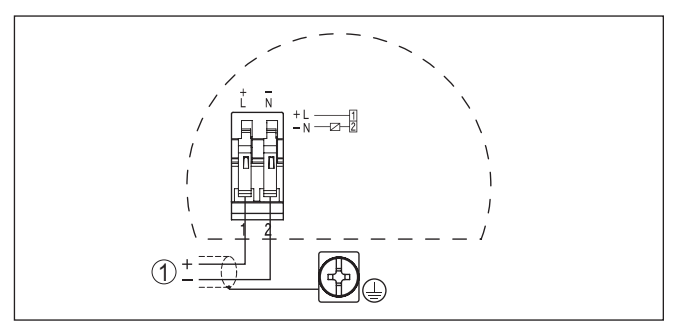

*Abb. 9: Anschlussplan*

*1 Spannungsversorgung*

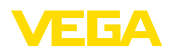

## **6 In Betrieb nehmen**

### **6.1 Allgemein**

Die Zahlenangaben in Klammern beziehen sich auf die nachfolgenden Abbildungen.

Auf dem Elektronikeinsatz finden Sie folgende Anzeige- und Bedienelemente: **Funktion/Aufbau**

- Potentiometer zur Schaltpunktanpassung
- DIL-Schalter zur Messbereichsauswahl
- DIL-Schalter zur Betriebsartenumschaltung min./max.
- Kontrollleuchte

#### **Hinweis:**

Stellen Sie generell vor der Inbetriebnahme des VEGACAP 69 mit dem Betriebsartenschalter (3) die Betriebsart ein. Wenn Sie den Betriebsartenschalter (3) nachträglich umschalten, ändert sich der Schaltausgang. Das heißt, nachgeschaltete Geräte werden evtl. betätigt.

## **6.2 Bedienelemente**

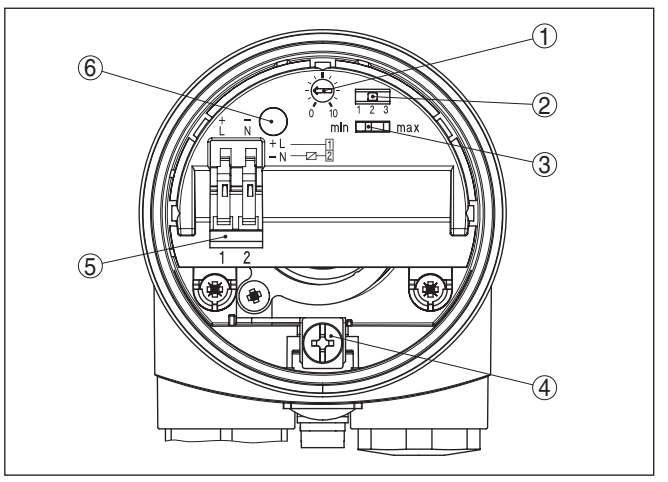

*Abb. 10: Elektronikeinsatz - kontaktloser Schalter*

- *1 Potentiometer zur Schaltpunktanpassung*
- *2 DIL-Schalter zur Messbereichsauswahl (mit Kompensationstaster)*
- *3 DIL-Schalter zur Betriebsartenumschaltung*
- *4 Erdungsklemme*
- *5 Anschlussklemmen*
- *6 Kontrollleuchte*

Der Schaltzustand der Elektronik kann bei geschlossenem Gehäuse kontrolliert werden (nur Kunststoffgehäuse) siehe "*Funktionstabelle*".

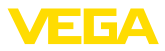

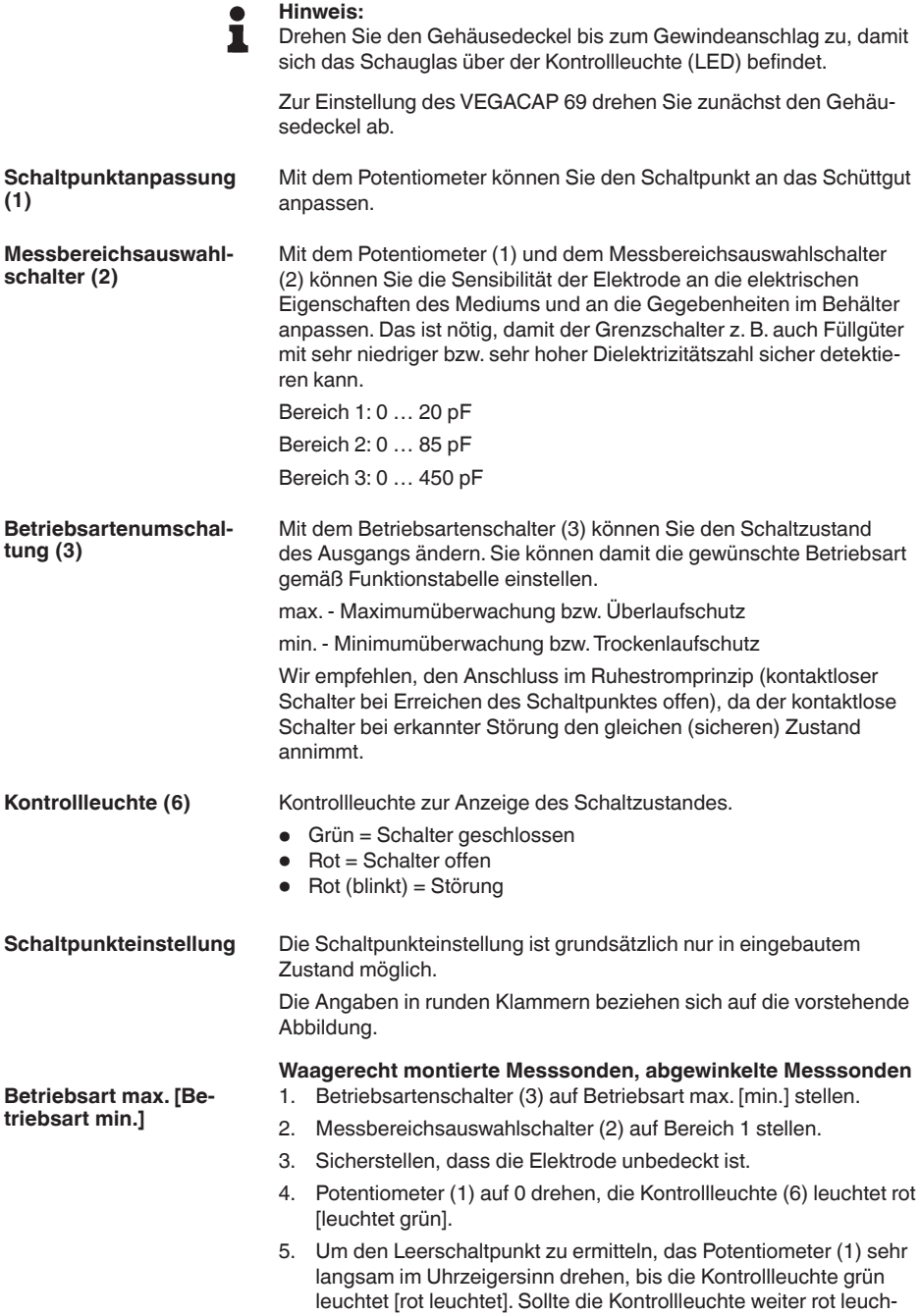

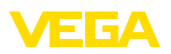

ten [grün leuchten], den Messbereichsauswahlschalter (2) auf die nächsthöhere Stufe stellen und die Einstellung mit dem Potentiometer (1) wiederholen, bis die Kontrollleuchte grün leuchtet [rot leuchtet].

6. Die Stellung des Potentiometers (1) notieren.

In einigen Fällen reicht der niedrigste Bereich (Bereich 1 = höchste Empfindlichkeit) nicht aus, um den Vollschaltpunkt einzustellen. Dies würde einen weiteren Befüllvorgang erforderlich machen.

Aus diesem Grund empfehlen wir, den Leerschaltpunkt in allen drei Messbereichen einzustellen und zu notieren. Den Messbereichsauswahlschalter (2) auf den nächsthöheren Bereich stellen und die Einstellung wiederholen. Die Werte für die nächsten Bereiche ebenfalls notieren.

- 7. Messbereichsauswahlschalter (2) auf den niedrigsten Bereich zurück schalten, in dem die Kontrollleuchte grün leuchtet [rot leuchtet].
- 8. Behälter befüllen, bis die Elektrode vollständig bedeckt ist.
- 9. Potentiometer (1) sehr langsam im Uhrzeigersinn weiter drehen, bis die Kontrollleuchte grün leuchtet [rot leuchtet].
- 10. Die Stellung des Potentiometers (1) notieren. Wir empfehlen, den Wert des Leerschaltpunktes und des Vollschaltpunktes sowie den Bereich zu dokumentieren.
- 11. Sollte die Kontrollleuchte nicht grün leuchten [rot leuchten], den Messbereichsauswahlschalter (2) auf die nächsthöhere Stufe stellen und die Einstellung mit dem Potentiometer wiederholen, bis die Kontrollleuchte grün leuchtet [rot leuchtet].
- 12. Potentiometer (1) auf den Mittelwert der beiden notierten Werte stellen.

Die Messeinrichtung ist jetzt betriebsbereit.

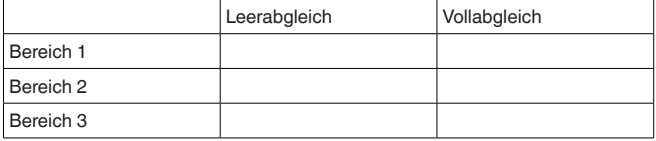

*Tab. 1: Notieren Sie die Stellung des Potentiometers*

#### **Hinweis:** П

Sollten Sie den Vollschaltpunkt in keinem der Bereiche finden, empfehlen wir, den Messbereichsauswahlschalter (2) in den niedrigsten Bereich zu schalten, in dem Sie den Leerschaltpunkt gefunden haben. Stellen Sie das Potentiometer (1) auf den Mittelwert zwischen Leerschaltpunkt und 10.

#### **Senkrecht montierte Elektroden**

- 1. Betriebsartenschalter (3) auf Betriebsart max. stellen.
- 2. Messbereichsauswahlschalter (2) auf Bereich 1 stellen.
- 3. Behälter bis zur gewünschten Füllhöhe befüllen.
- 4. Potentiometer (1) auf 10 drehen.

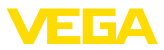

Wenn die Kontrollleuchte (6) rot leuchtet: stellen Sie den Messbereichsauswahlschalter (2) auf den nächsthöheren Messbereich. Wenn die Kontrollleuchte (6) grün leuchtet: fahren Sie fort mit dem nächsten Punkt. 5. Potentiometer (1) sehr langsam gegen den Uhrzeigersinn drehen, bis die Kontrollleuchte (6) rot leuchtet. Die Messeinrichtung ist jetzt betriebsbereit. 1. Betriebsartenschalter (3) auf Betriebsart min. stellen. 2. Messbereichsauswahlschalter (2) auf Bereich 1 stellen. 3. Füllstand bis zum gewünschten Minimalstand absenken. 4. Potentiometer (1) auf 0 drehen, die Kontrollleuchte (6) leuchtet grün. 5. Potentiometer (1) sehr langsam im Uhrzeigersinn drehen, bis die Kontrollleuchte (6) rot leuchtet. Sollte die Kontrollleuchte nicht rot leuchten, den Messbereichsauswahlschalter (2) auf die nächsthöhere Stufe stellen und die Einstellung mit dem Potentiometer (1) wiederholen, bis die Kontrollleuchte rot leuchtet. Die Messeinrichtung ist jetzt betriebsbereit. **Betriebsart min. (Minimalstanderfassung)**

## <span id="page-19-0"></span>**6.3 Funktionstabelle**

Die folgende Tabelle gibt eine Übersicht über die Schaltzustände in Abhängigkeit von der eingestellten Betriebsart und dem Füllstand.

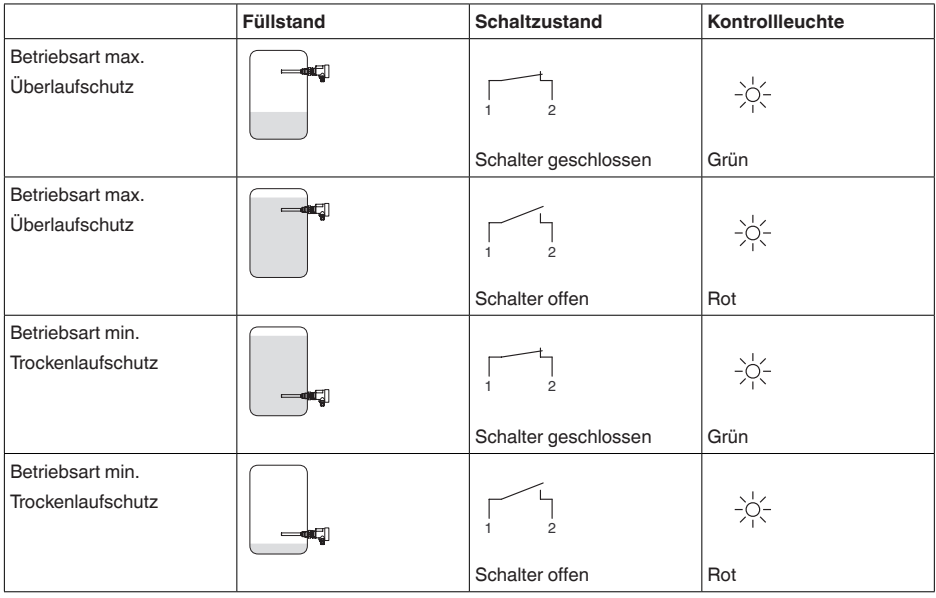

31174-DE-230426 31174-DE-230426

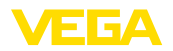

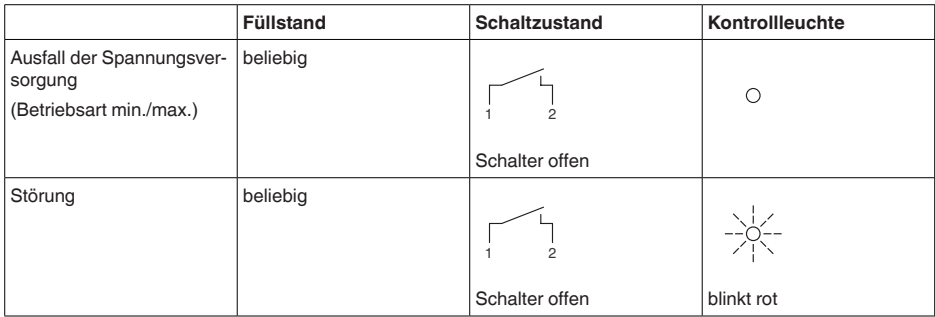

<span id="page-21-1"></span><span id="page-21-0"></span>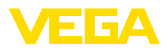

## **7 Diagnose und Service**

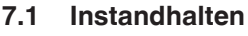

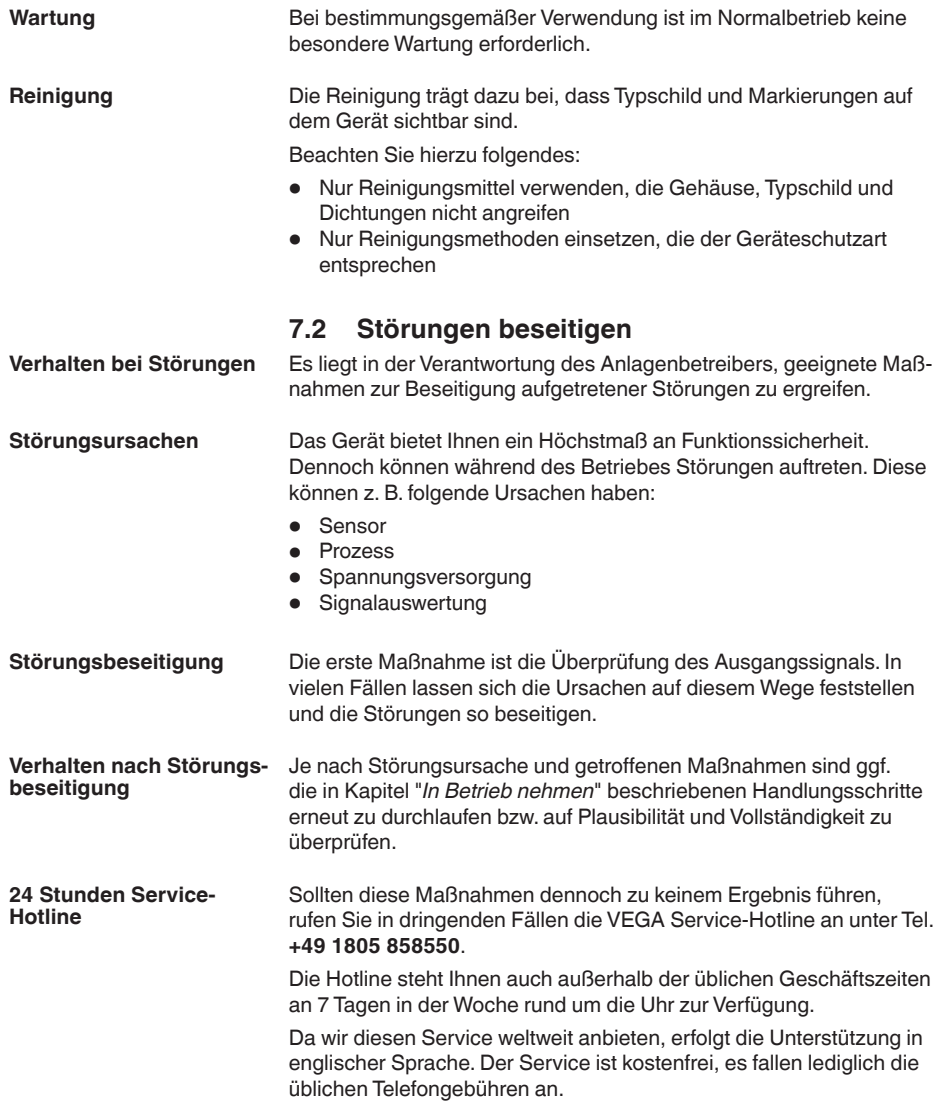

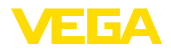

#### **Schaltsignal überprüfen**

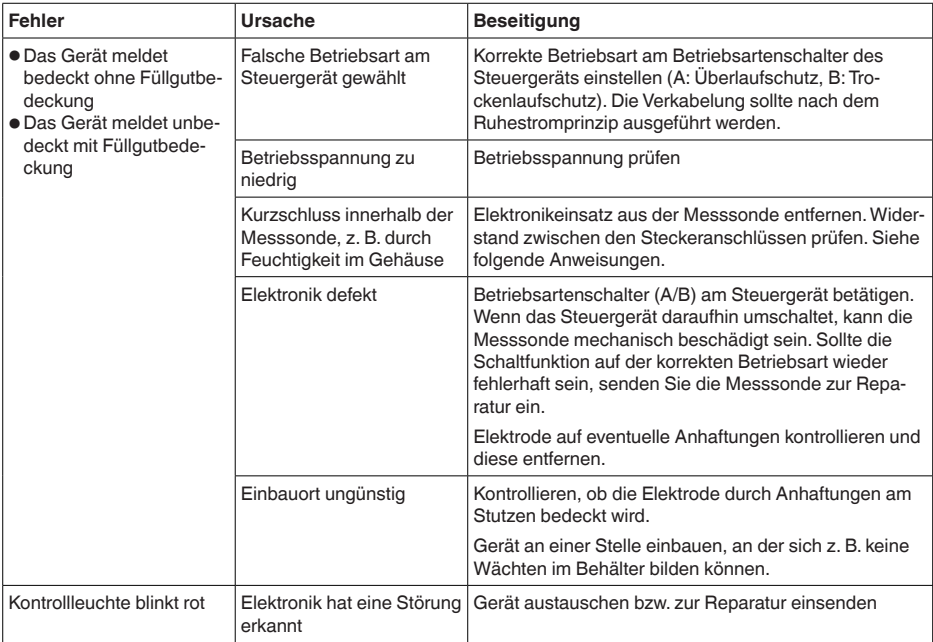

# **Messsonde prüfen**

**Widerstand innerhalb der** Elektronikeinsatz aus der Messsonde entfernen. Widerstand zwischen den Steckeranschlüssen prüfen.

> Zwischen keinem der Anschlüsse darf eine Verbindung bestehen (hochohmig). Falls dennoch eine Verbindung besteht, Gerät austauschen bzw. zur Reparatur einsenden.

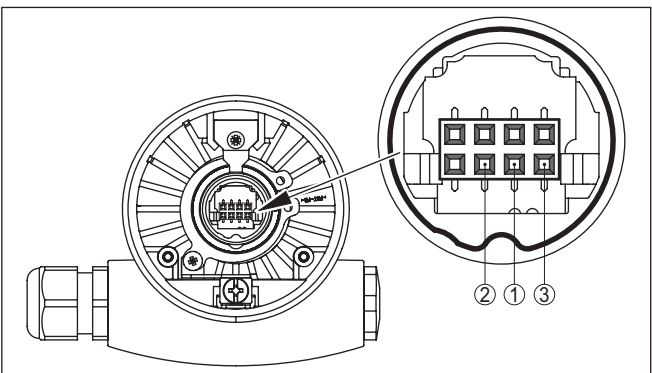

*Abb. 11: Widerstand innerhalb der Messsonde prüfen*

- *1 Abschirmung*
- *2 Messsonde*
- *3 Erdpotenzial*

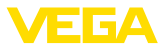

## **7.3 Austausch des Elektronikeinsatzes**

Generell können alle Elektronikeinsätze der Typenreihe CP60 untereinander getauscht werden.

Falls Sie einen Elektronikeinsatz mit einem anderen Signalausgang verwenden wollen, können Sie die dazu passende Betriebsanleitung von unserer Homepage herunterladen.

Elektronikausführungen mit spezifischen Werkseinstellungen (z. B. Schaumdetektion) können nur gegen identische Elektronikausführungen getauscht werden

Gehen Sie wie folgt vor:

- 1. Spannungsversorgung abschalten
- 2. Gehäusedeckel abschrauben
- 3. Öffnungshebel der Klemmen mit einem Schraubendreher anheben
- 4. Anschlussleitungen aus den Klemmen herausziehen
- 5. Die beiden Halteschrauben mit einem Schraubendreher (Torx Größe T10 oder Schlitz 4) lösen

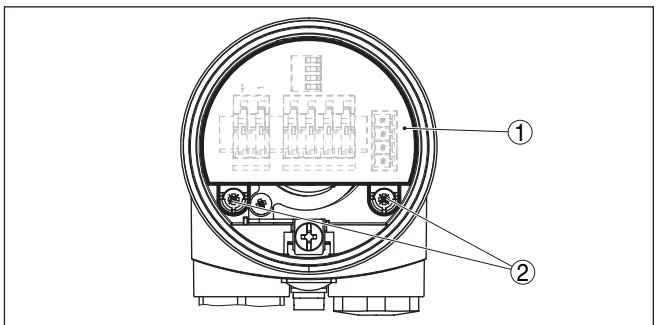

*Abb. 12: Halteschrauben lösen*

- *1 Elektronikeinsatz*
- *2 Halteschrauben (2 Stück)*
- 6. Alten Elektronikeinsatz herausziehen
- 7. Neuen Elektronikeinsatz mit dem Alten vergleichen. Das Typschild auf dem Elektronikeinsatz muss dem Typschild des alten Elektronikeinsatzes entsprechen. Dies gilt vor allem für Geräte in explosionsgeschützten Bereichen.
- 8. Einstellungen der beiden Elektronikeinsätze vergleichen. Die Bedienelemente des neuen Elektronikeinsatzes auf dieselbe Einstellung des alten Elektronikeinsatzes stellen.

#### **Information:**

Achten Sie darauf, dass das Gehäuse während des Elektroniktausches nicht verdreht wird. Der Stecker kann dadurch in einer anderen Stellung stehen.

9. Elektronikeinsatz vorsichtig einstecken. Darauf achten, dass der Stecker in korrekter Position steht.

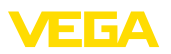

- 10. Die beiden Halteschrauben mit einem Schraubendreher (Torx Größe T10 oder Schlitz 4) einschrauben und festziehen
- 11. Aderenden nach Anschlussplan in die offenen Klemmen stecken
- 12. Öffnungshebel der Klemmen nach unten drücken, die Klemmenfeder schließt hörbar
- 13. Korrekten Sitz der Leitungen in den Klemmen durch leichtes Ziehen prüfen
- 14. Kabelverschraubung auf Dichtigkeit überprüfen. Der Dichtring muss das Kabel komplett umschließen.
- 15. Messsonde in den Behälter einbauen. Darauf achten, dass die Messsonde unbedeckt ist.

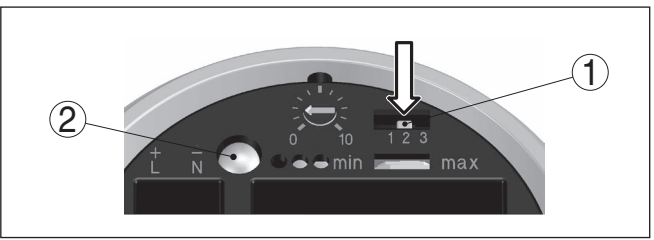

*Abb. 13: Kompensationstaster*

- *1 Messbereichsauswahlschalter (Kompensationstaster)*
- *2 Kontrollleuchte*
- 16. Messbereichsauswahlschalter (1) drücken und so lange gedrückt halten, bis die Kontrollleuchte (2) grün blinkt.
- 17. Abgleich erneut durchführen. Siehe dazu Kapitel "*In Betrieb nehmen, Bedienelemente*".
- 18. Gehäusedeckel verschrauben

Der Elektroniktausch ist somit abgeschlossen.

## **7.4 Vorgehen im Reparaturfall**

Ein Geräterücksendeblatt sowie detallierte Informationen zur Vorgehensweise finden Sie im Downloadbereich auf unserer Homepage. Sie helfen uns damit, die Reparatur schnell und ohne Rückfragen durchzuführen.

Gehen Sie im Reparaturfall wie folgt vor:

- Für jedes Gerät ein Formular ausdrucken und ausfüllen
- Das Gerät reinigen und bruchsicher verpacken
- Das ausgefüllte Formular und eventuell ein Sicherheitsdatenblatt außen auf der Verpackung anbringen
- Adresse für Rücksendung bei der für Sie zuständigen Vertretung erfragen. Sie finden diese auf unserer Homepage.

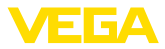

## **8 Ausbauen**

### **8.1 Ausbauschritte**

#### **Warnung:**

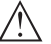

Achten Sie vor dem Ausbauen auf gefährliche Prozessbedingungen wie z. B. Druck im Behälter, hohe Temperaturen, aggressive oder toxische Medien etc.

Beachten Sie die Kapitel "*Montieren*" und "*An die Spannungsversorgung anschließen*" und führen Sie die dort angegebenen Schritte sinngemäß umgekehrt durch.

### **8.2 Entsorgen**

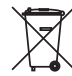

Führen Sie das Gerät einem spezialisierten Recyclingbetrieb zu und nutzen Sie dafür nicht die kommunalen Sammelstellen.

Entfernen Sie zuvor eventuell vorhandene Batterien, sofern sie aus dem Gerät entnommen werden können und führen Sie diese einer getrennten Erfassung zu.

Sollten personenbezogene Daten auf dem zu entsorgenden Altgerät gespeichert sein, löschen Sie diese vor der Entsorgung.

Sollten Sie keine Möglichkeit haben, das Altgerät fachgerecht zu entsorgen, so sprechen Sie mit uns über Rücknahme und Entsorgung.

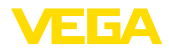

## **9 Anhang**

### **9.1 Technische Daten**

#### **Hinweis für zugelassene Geräte**

Für zugelassene Geräte (z. B. mit Ex-Zulassung) gelten die technischen Daten in den entsprechenden Sicherheitshinweisen im Lieferumfang. Diese können, z. B. bei den Prozessbedingungen oder der Spannungsversorgung, von den hier aufgeführten Daten abweichen.

Alle Zulassungsdokumente können über unsere Homepage heruntergeladen werden.

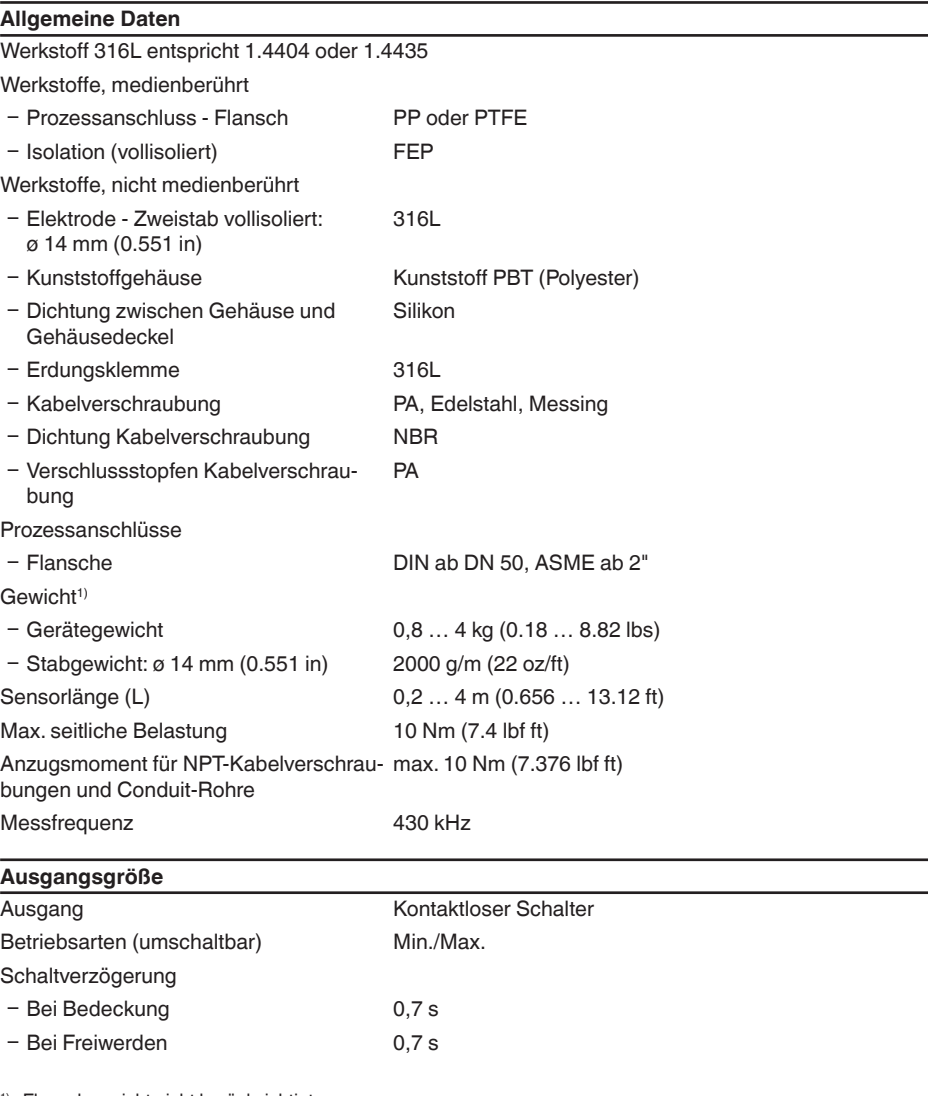

- 9 Anhang
- Ʋ Bei Störung 1 s

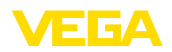

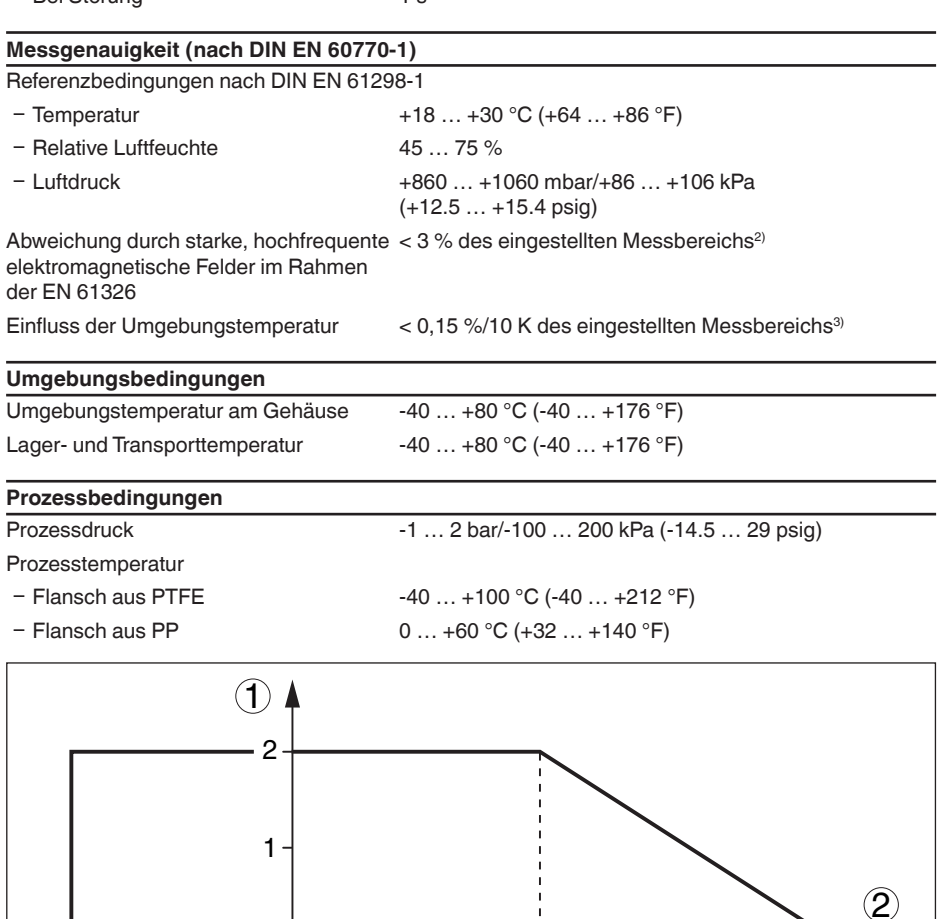

45°C 100°C -1  $0 +$ <br> $0^{\circ}$ C  $-40^{\circ}$ C 2

*Abb. 14: Prozessdruck - Prozesstemperatur (Flansch aus PTFE)*

- *1 Prozessdruck*
- *2 Prozesstemperatur*

- 2) Distanz vom Prozessanschluss bis zum eingestellten Schaltpunkt.
- 3) Distanz vom Prozessanschluss bis zum eingestellten Schaltpunkt.

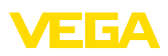

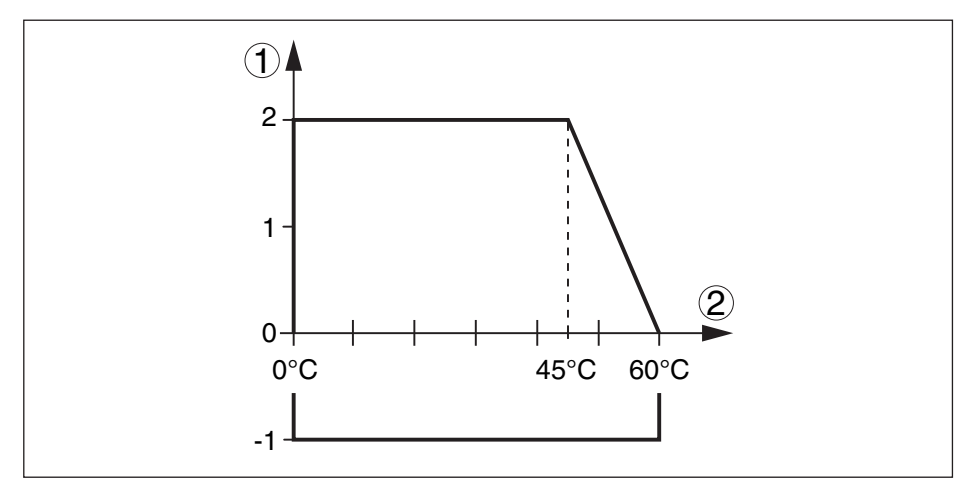

*Abb. 15: Prozessdruck - Prozesstemperatur (Flansch aus PP)*

- *1 Prozessdruck*
- *2 Prozesstemperatur*

Dielektrizitätszahl ≥ 1,5

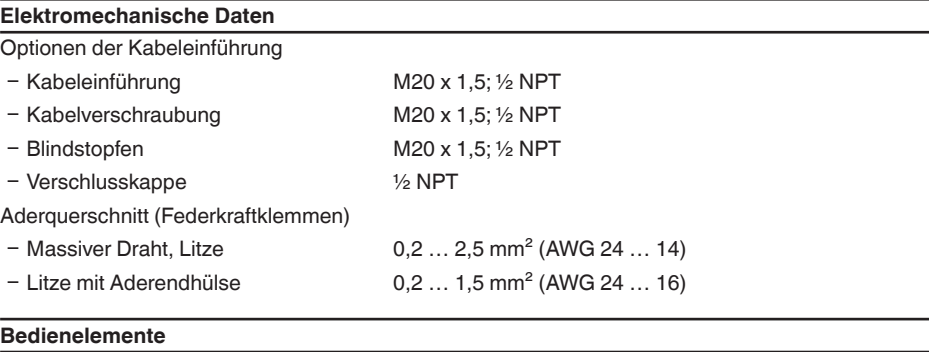

## Betriebsartenschalter Ʋ Min. Minimalstanderfassung bzw. Trockenlaufschutz Ʋ Max. Maximalstanderfassung bzw. Überlaufschutz DIL-Schalter zur Messbereichsauswahl Ʋ Bereich 1 0 … 20 pF Ʋ Bereich 2 0 … 85 pF Ʋ Bereich 3 0 … 450 pF Potentiometer **Schaltpunktanpassung Potentiometer** Schaltpunktanpassung **Spannungsversorgung** Betriebsspannung 20 … 253 V AC, 50/60 Hz, 20 … 253 V DC Eigenstrombedarf ca. 3 mA (über den Lastkreis)

#### Laststrom

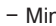

## $-$  Min. 10 mA

Ʋ Max. 400 mA (bei I > 300 mA darf die Umgebungstemperatur max. 60 °C/140 °F betragen) max. 4 A bis 40 ms

VEGA

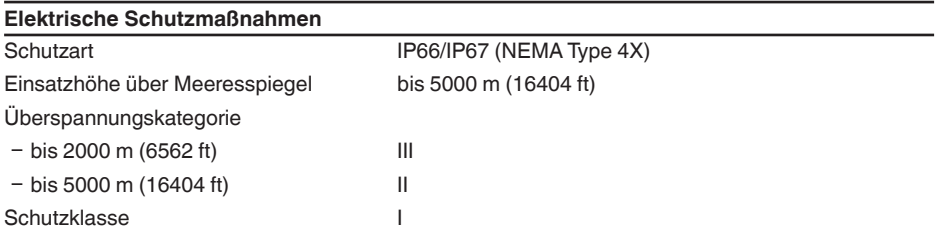

## **9.2 Maße**

Die folgenden Maßzeichnungen stellen nur einen Ausschnitt der möglichen Ausführungen dar. Detaillierte Maßzeichnungen können auf [www.vega.com/downloads](http://www.vega.com/downloads) und "*Zeichnungen*" heruntergeladen werden.

### **VEGACAP 69, Gehäuse**

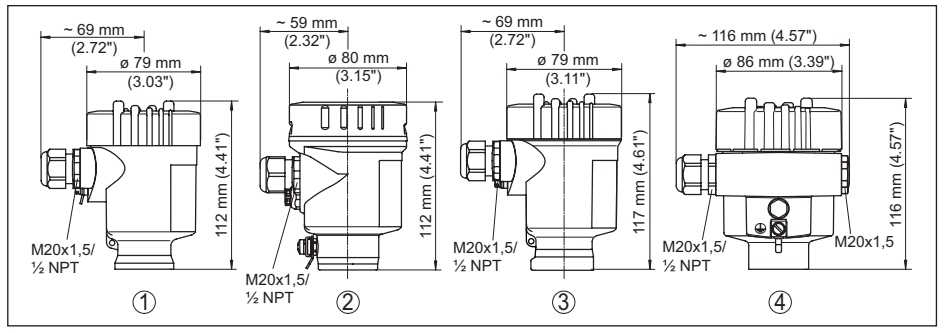

*Abb. 16: Gehäuseausführungen*

- *1 Kunststoff-Einkammer*
- *2 Edelstahl-Einkammer (elektropoliert)*
- *3 Edelstahl-Einkammer (Feinguss)*
- *4 Aluminium-Einkammer*

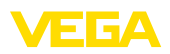

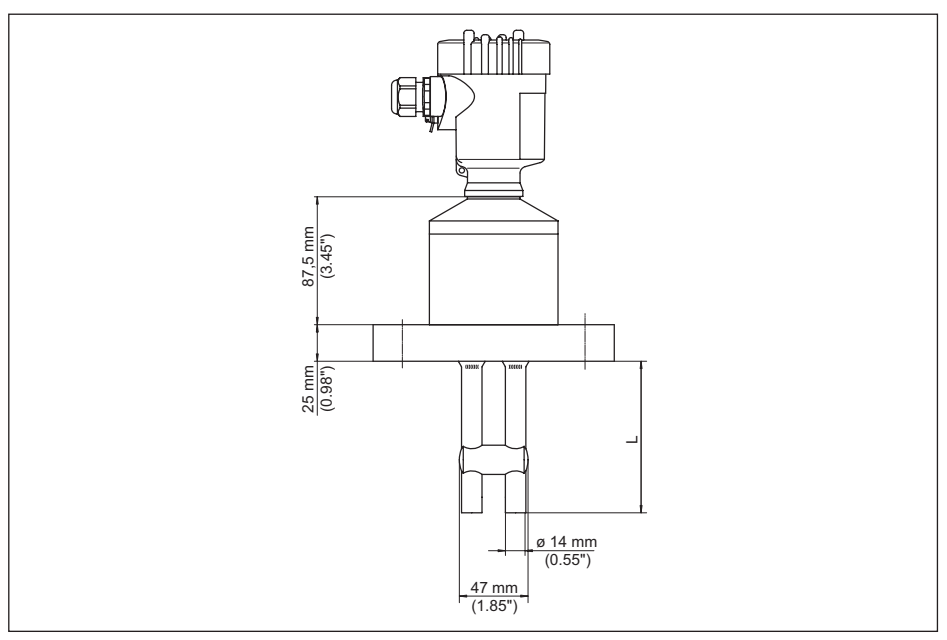

*Abb. 17: VEGACAP 69*

*L Sensorlänge, siehe Kapitel "Technische Daten"*

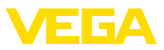

### **9.3 Gewerbliche Schutzrechte**

VEGA product lines are global protected by industrial property rights. Further information see [www.vega.com.](http://www.vega.com)

VEGA Produktfamilien sind weltweit geschützt durch gewerbliche Schutzrechte.

Nähere Informationen unter [www.vega.com.](http://www.vega.com)

Les lignes de produits VEGA sont globalement protégées par des droits de propriété intellectuelle. Pour plus d'informations, on pourra se référer au site [www.vega.com](http://www.vega.com).

VEGA lineas de productos están protegidas por los derechos en el campo de la propiedad industrial. Para mayor información revise la pagina web [www.vega.com](http://www.vega.com).

Линии продукции фирмы ВЕГА защищаются по всему миру правами на интеллектуальную собственность. Дальнейшую информацию смотрите на сайте [www.vega.com.](http://www.vega.com)

VEGA系列产品在全球享有知识产权保护。

进一步信息请参见网站<[www.vega.com](http://www.vega.com)。

### **9.4 Warenzeichen**

Alle verwendeten Marken sowie Handels- und Firmennamen sind Eigentum ihrer rechtmäßigen Eigentümer/Urheber.

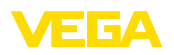

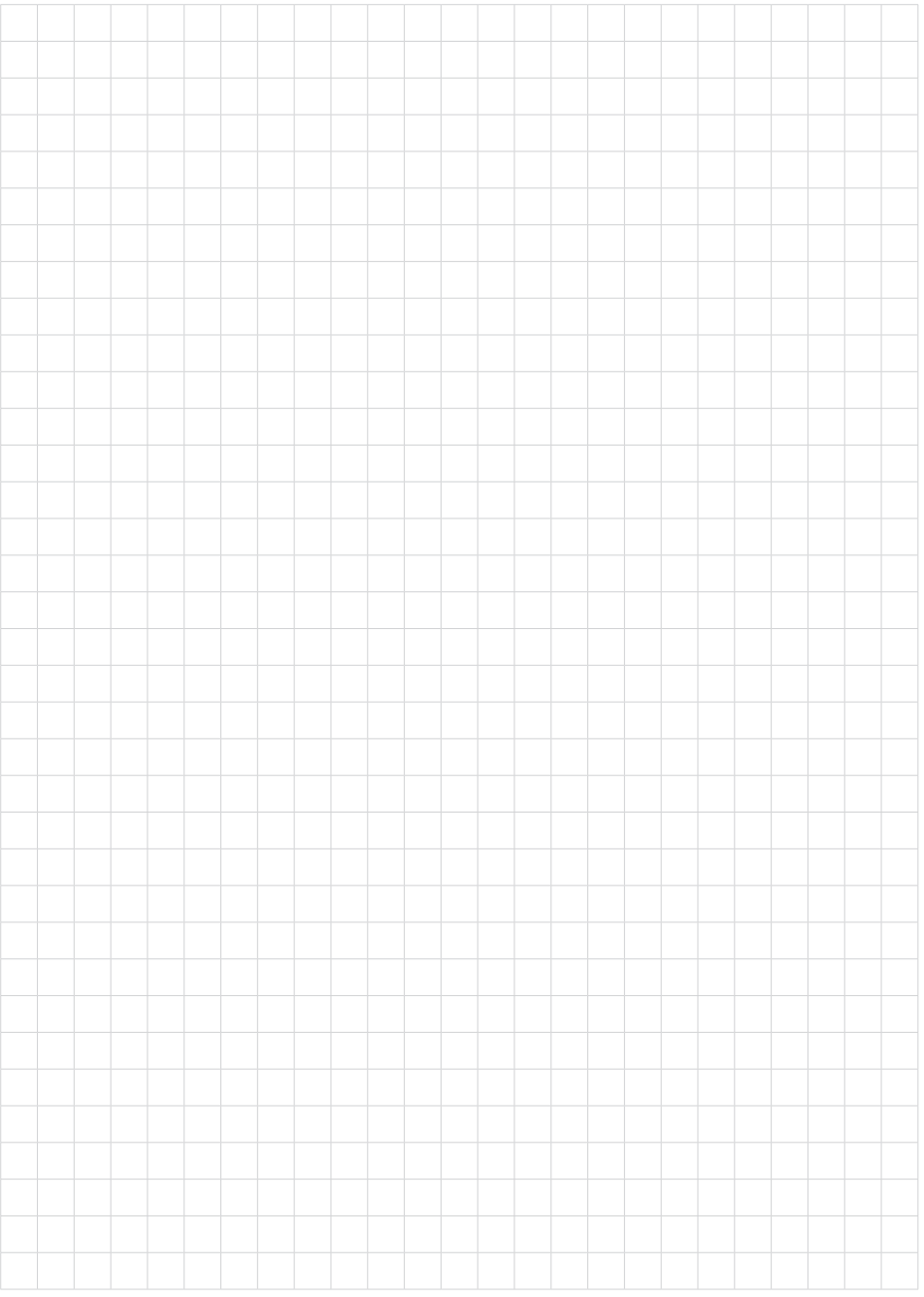

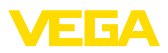

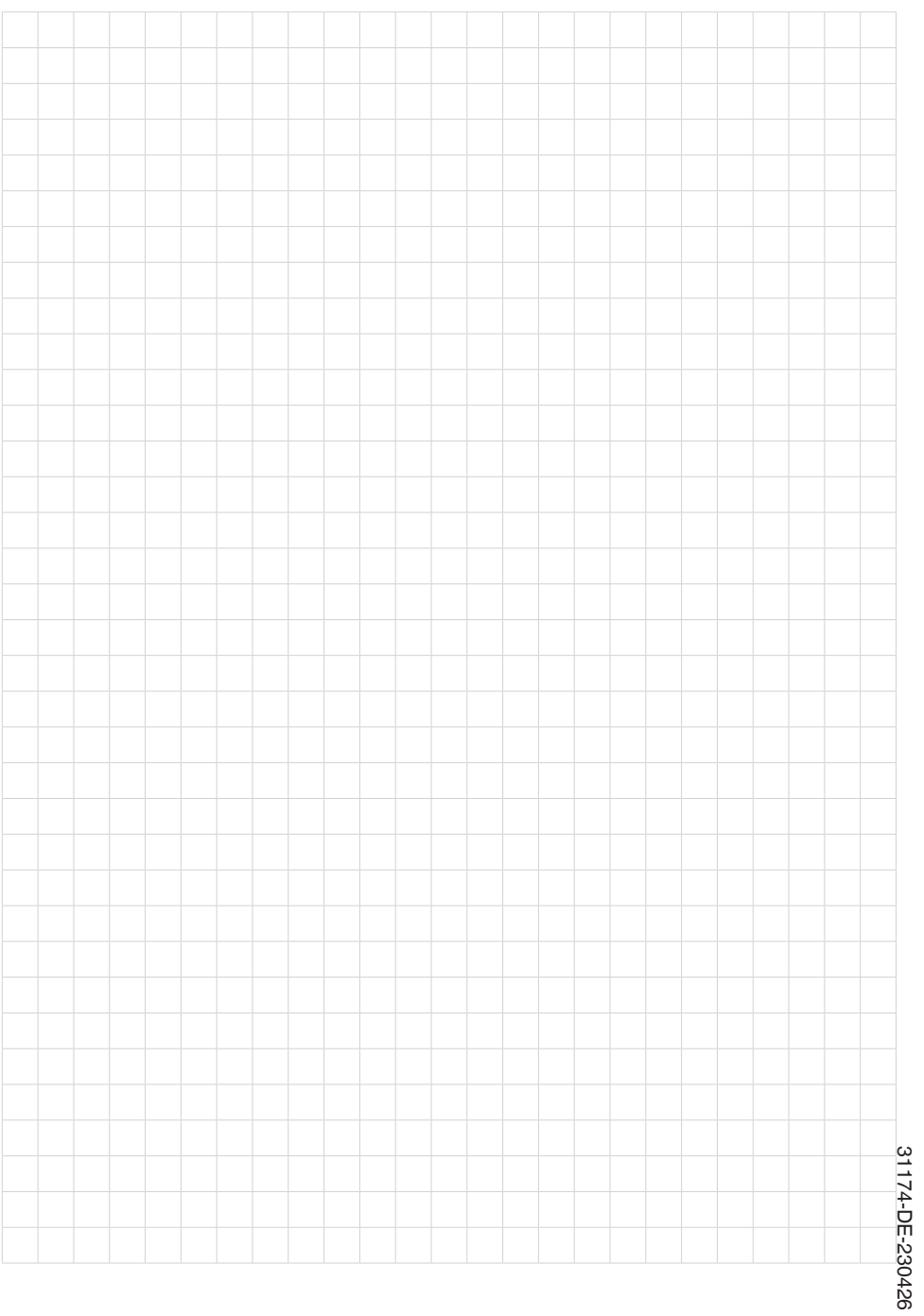

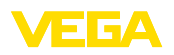

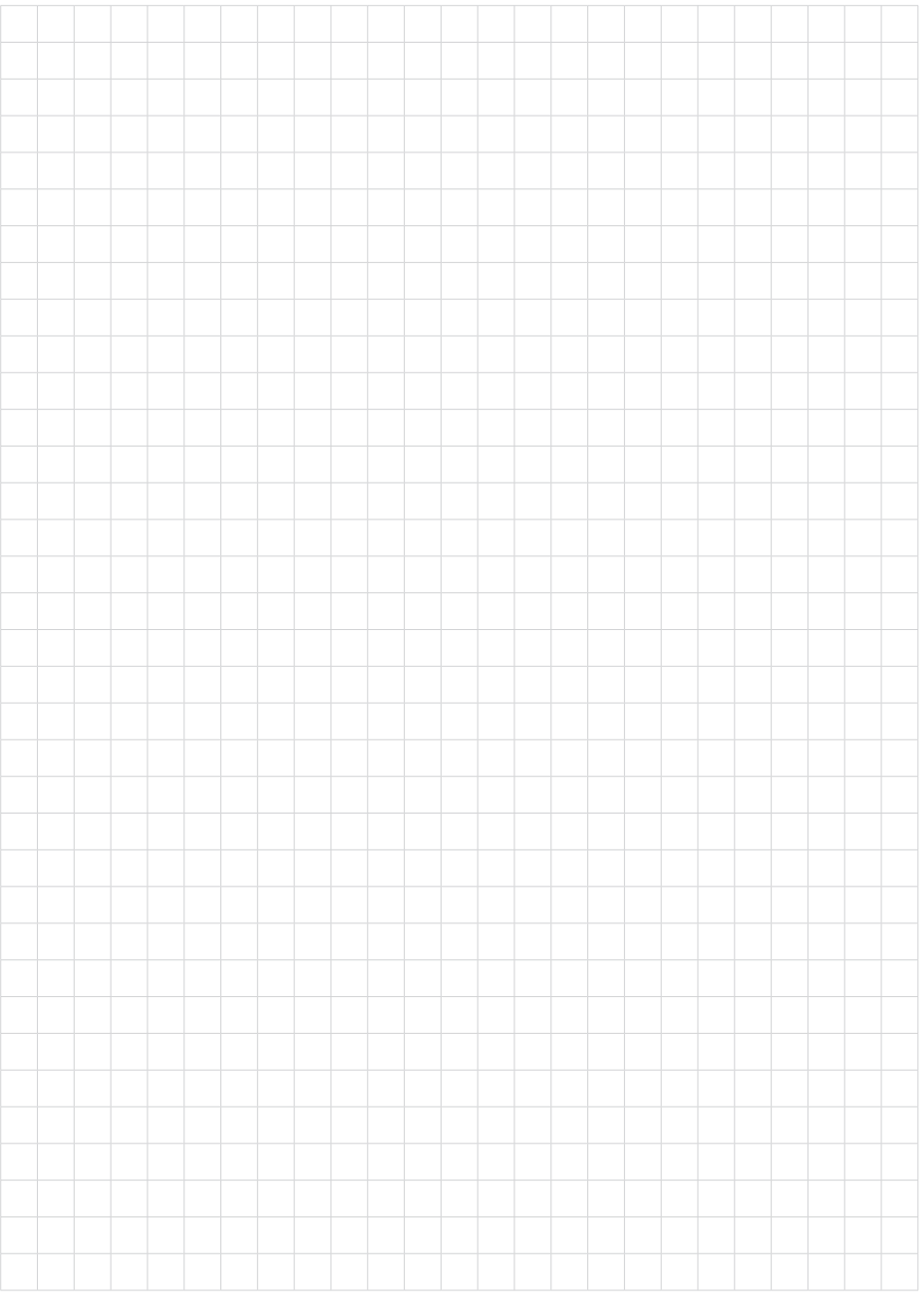

Druckdatum:

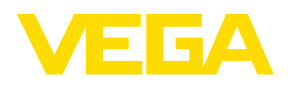

Die Angaben über Lieferumfang, Anwendung, Einsatz und Betriebsbedingungen der Sensoren und Auswertsysteme entsprechen den zum Zeitpunkt der Drucklegung vorhandenen Kenntnissen. Änderungen vorbehalten

© VEGA Grieshaber KG, Schiltach/Germany 2023

 $\epsilon$ 

VEGA Grieshaber KG Am Hohenstein 113 77761 Schiltach Deutschland

Telefon +49 7836 50-0 E-Mail: info.de@vega.com www.vega.com